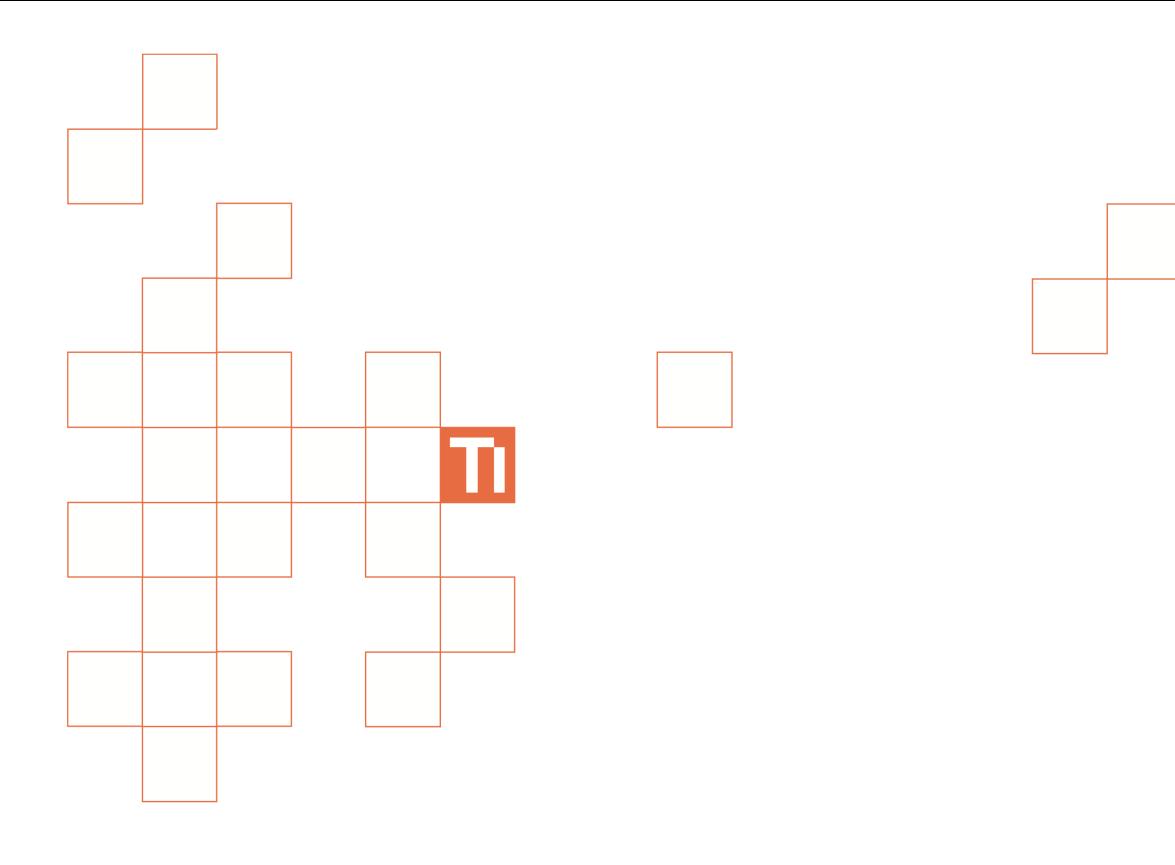

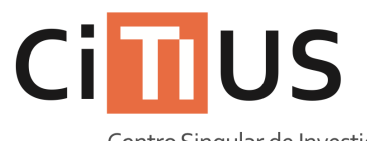

Centro Singular de Investigación<br>en **Tecnoloxías** da Información

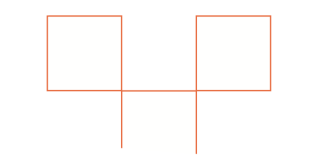

Salón de actos Información sobre o uso do equipamento da sala.

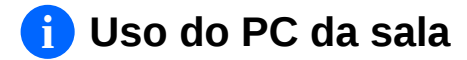

**1 Acender o PC situado no armario pulsando no botón de acendido .**

> **Se o PC xa estaba acendido, mover o ratón para asegurar que a pantalla non está apagada para aforrar enerxía.**

**2 Seleccionar a conexión de vídeo correcta. Vexa «***Uso do sistema* **de proxección» máis abaixo para máis información.**

**3 Introducir o nome de usuario e o contrasinal do CITIUS, ou ben usar a conta de convidado\***

> **(\*) A conta de convidado bórrase unha vez remata a sesión e non pode facer uso de máquinas virtuais.**

> **4 Para apagar, pulsar no botón**

Remote Assistant If any devices are still On press "Help" now. Turn off Assistant **Exit**

de apagado **.** Turning system off

> Please keep the remote pointed at your system.

**en pantalla.**

**Se aínda hai equipos acendidos, pulsar apuntando cara os equipos e seguir as instruccións**

**Pasados uns segundos, o mando deixará de tentar apagar equipos.** 

## **Uso do sistema de proxección i**

**1 Pulsar no botón**  $\bullet$  **do mando Logitech Harmony 600. Aparecerá a pantalla «Activities».**

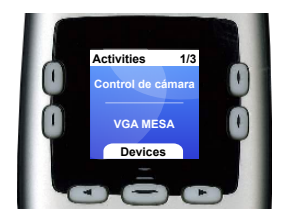

**2 Usar os botóns para desplazarse entre as opcións e usar un dos botóns laterais para seleccionar unha actividade segundo a conexión que se queira utilizar.**

**3 Inmediatamente, apuntar o mando cara a pantalla da columna, cara o proxector e cara o armario, para que vaia encendendo os equipos.**

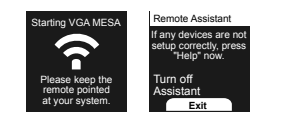

**Podes consultar que equipos deben estar encendidos e a súa configuración correcta na guía dos aparellos do armario.**

**Pasados uns segundos, o mando deixará de tentar acender e configurar os equipos.** 

**Se aínda hai equipos apagados ou configurados mal, pulsar apuntando cara os equipos e seguir as instruccións en pantalla.**

## **i Uso do sistema de amplificación de son**

**1 Pulsar no botón grande do aparallo etiquetado coma «Amplificador de sonido».**

**2 Axustar os controis etiquetados coma «Altavoces dianteiros» e «Altavoces traseiros» á súa posición de orixe.**

**3 Utilizar os controis deslizantes da «Mesa de mezclas» para axustar o volume do aparello requerido, así coma o volume de saída global.**

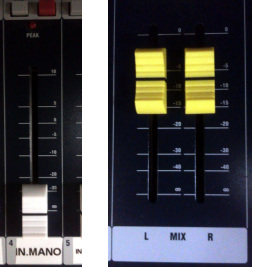

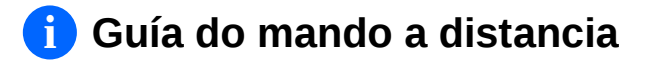

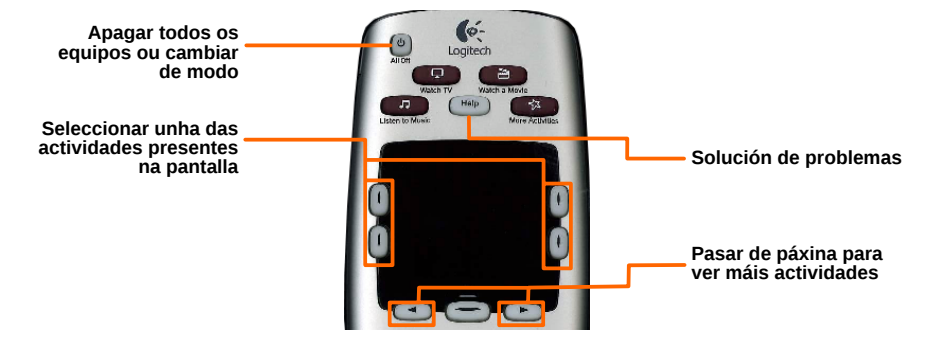

**Mando de control universal**

## **i Guía dos aparellos do armario**

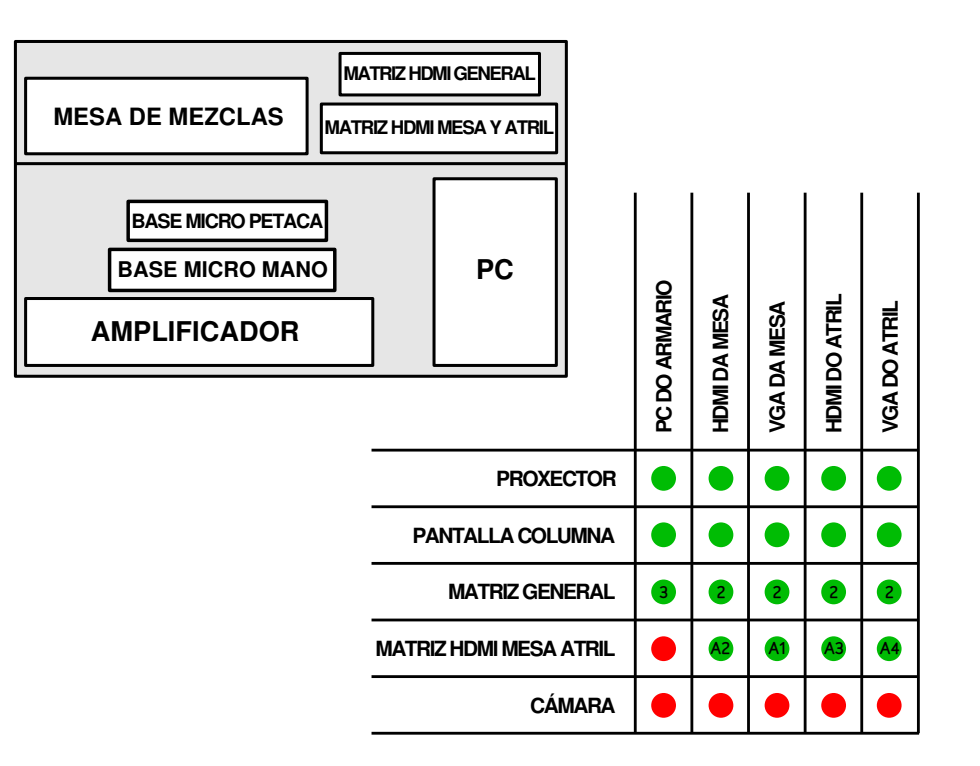